## **BRD03 DualRay and LED Display Traffic Detector**

WWW.MAG.COM.MY

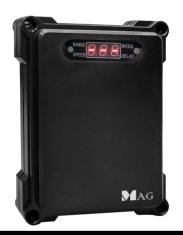

| Technical Specification |                              |  |  |
|-------------------------|------------------------------|--|--|
| Description             | Parameter                    |  |  |
| Input Voltage           | DC 12V, 250mA                |  |  |
| Detection               | Dual Lens for 3D Detection   |  |  |
| Working Frequencies     | 24 - 24.5 Ghz                |  |  |
| Modulation Mode         | FMCW                         |  |  |
| Transmission Power      | 10 - 15 dBm                  |  |  |
| Detection Distance      | 1 - 6 meters, ± 0.2 meters   |  |  |
| Working Temperature     | -40°C - 85°C                 |  |  |
| IP Rating               | IP67                         |  |  |
| Dimension               | 126mm(L) x 96mm(W) x 26mm(H) |  |  |

## **Installation and Wiring**

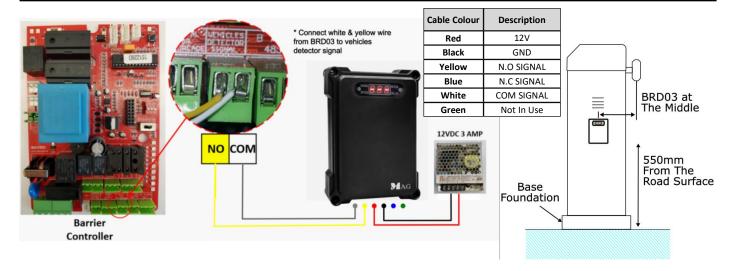

# Menu selection

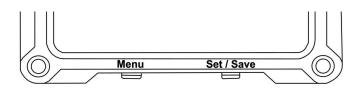

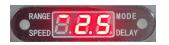

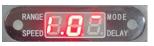

**RANGE Setting** 

MODE Setting

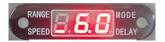

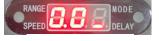

**SPEED Setting** 

**DELAY Setting** 

### **Setting instruction:**

- 1. Press and hold the "MENU" button for 3 seconds.
- 2. The LED Display show first menu which is "RANGE".
- 3. Press the "MENU" button again to change to other parameters
- 4. To set the value, press "SET/SAVE" button
- 5. After done, press and hold the "SET/SAVE" button until the LED flash then let go the button, it will automatically save and exits the menu.
- 6. Once complete, LED Display will back to Normal.

\*(Note: After done any setting, it must be saved; otherwise the setting will not change and the detector will automatically exit the menu setting after 10 seconds)

## **Function Parameter Setting and Description**

### **Traffic Detector Parameter Setting**

| Menu    | Parameter Setting      | Remark                                    | Default Value |
|---------|------------------------|-------------------------------------------|---------------|
| - RANGE | Set maximum detection  | The range distance increase by 0.5meters  | 2.5 meters    |
|         | distance               |                                           |               |
| - SPEED | Detection sensitivity  | Time how long the sensitivity boost (only | 6 seconds     |
|         |                        | on fence arm mode)                        |               |
| - DELAY | Set timer delay output | Timer for Barrier stay open after car is  | 0 seconds     |
|         |                        | passed by                                 |               |
| - MODE  | Working Mode           | 1: Straight Arm Mode / 2: Fence Arm       | 1.0           |
|         |                        | Mode                                      |               |

<sup>\*</sup> Please note that, BRD03 is Plug and Play device, all the default setting initially set is base on normal installation.

### 1) Detection distance

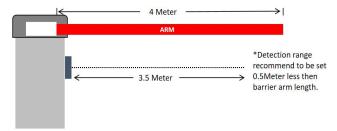

#### **Setting instruction:**

- 1. Press and hold the button to enter Menu "RANGE"
- 2. Press the "SET/SAVE" button to set the distance.
- 3. Each time press "SET/SAVE" it will increase by 0.5 meter.
- 4. After select distance. Press and hold the "SET/SAVE" button, LED display will start blinking
- 5. After setting is done only LED display will back to normal

### 2) Working Mode

| Working Mode      | Sensitivity Low | Sensitivity Medium | Sensitivity High |
|-------------------|-----------------|--------------------|------------------|
| Straight Arm Mode | 1.L             | 1.0 (default)      | 1.H              |
| Fence Mode        | 2.L             | 2.0                | 2.H              |

#### **Setting instruction:**

- 1. Press and hold the "MENU" button to enter Menu
- 2. Press "MENU" button until "MODE" Menu
- 3. Press the "SET/SAVE" button to set the mode.
- After select mode. Press and hold the "SET/SAVE" button, LED display will start blinking
- 5. After setting is done only LED display will back to normal

#### SPECIAL NOTE

- \* Make sure to use low noise power supply.
- \*Only install the BRD03 on flat surface and do not install it in front uneven road surface.
- \*For fence arm barrier setting, please refer to full installation manual.
- \*For full installation manual and setting, please scan the QR Code beside.

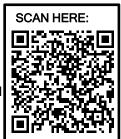

\*Product performances is based on testing in a controlled environment. Your result may vary due to several external and environment factors.

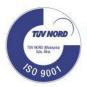

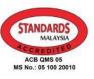

© COPYRIGHT 2023. This documentation served as a reference only. It is subject to change without further notice. All the diagrams and information in this documentation may not be duplicated or modified in any form without the written approval from the management.

<sup>\*\*</sup> If there is changes environment or error at installation site please follow below instruction.

<sup>\*</sup>Note: Make sure detection range is 0.5 meter less then the actual arm length

<sup>\*</sup>Note: Working mode is important and it depends on barrier arm type. Its advisable to set to 1.0 (Default) to make BRD03 working at optimal performance. Low Sensitivity is used for distinguish.